# **金YAMAHA** CL Extension CL Extension Installation Guide Installation Guide

## Table of Contents

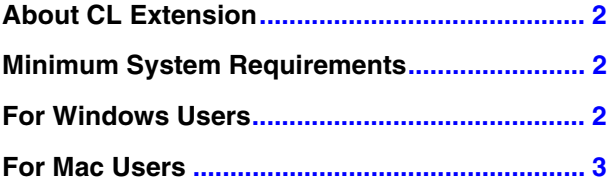

## SPECIAL NOTICES

- The software and this manual are the exclusive copyrights of Yamaha Corporation.
- Please read carefully the Software Licensing Agreement at the end of this manual before installing the application.
- Copying of the software or reproduction of this manual in whole or in part by any means is expressly forbidden without the written consent of the manufacturer.
- Yamaha makes no representations or warranties with regard to the use of the software and documentation and cannot be held responsible for the results of the use of this manual and the software.
- Future upgrades of application and system software and any changes in specifications and functions will be announced separately.
- For information about the latest information of CL Extension, check the web site below. <http://www.yamahaproaudio.com/>
- The screen displays as illustrated in this Installation Guide are for instructional purposes, and may appear somewhat different from the screens which appear on your computer.
- This product incorporates and bundles computer programs and contents in which Yamaha owns copyrights or with respect to which it has license to use others' copyrights. Such copyrighted materials include, without limitation, all computer software, style files, MIDI files, WAVE data, musical scores and sound recordings. Any unauthorized use of such programs and contents outside of personal use is not permitted under relevant laws. Any violation of copyright has legal consequences. DON'T MAKE, DISTRIBUTE OR USE ILLEGAL COPIES.
- Windows is the registered trademarks of Microsoft<sup>®</sup> Corporation.
- Apple, Mac and Macintosh are trademarks of Apple Inc., registered in the U.S. and other countries.
- The company names and product names in this Installation Guide are the trademarks or registered trademarks of their respective companies.
- Future upgrades of application and system software and any changes in specifications are announced separately on the following website.

<http://www.yamahaproaudio.com/>

## About CL Extension

<span id="page-1-0"></span>"CL Extension" is a program plug-ins developed by Yamaha to enhance the functions of Steinberg Nuendo Live DAW software. Simply by installing CL Extension and connecting the CL series to your computer, you can take advantage of various features which enable you to link Nuendo Live (the Steinberg DAW) with the CL series.

This manual covers how to install CL Extension.

## Minimum System Requirements

<span id="page-1-1"></span>These are basically the same as those of the Nuendo Live as a host application.

## For Windows Users

### <span id="page-1-2"></span>**Installing the software**

Follow the instructions below to install CL Extension.

**DINCTE** When the "User Account Control" window appears, click [Continue] or [Yes].

**DINOTE** Make sure to install this software under the "Administrator" account.

- 1 **Double-click the "setup.exe" file extracted from the compressed file downloaded from the web site.**
- 2 **Click [Next] on the "Welcome to the InstallShield Wizard for Yamaha CL Extension" window called up in step 1.**

**DINGTE If an older version of CL Extension has been installed in your computer, the software should be updated. (The procedure is the same** as that of installing it from scratch.)

- 3 **Install the software by following the on-screen instructions.**
- 4 **Click [Finish] when "Completed" appears.**

#### **Uninstalling the software**

Follow the instructions below to uninstall CL Extension.

**DINGTE In addition to the instructions below, you can uninstall the software by double-clicking "setup.exe," selecting [Delete] then clicking [Next]** on the maintenance window.

- 1 **Select [Start] ([Settings] ) [Control Panel] [Programs and Features] to call up the "Uninstall or change a program" window.**
- 2 **Select "Yamaha CL Extension" from the list.**
- 3 **Click [Uninstall]/[Uninstall/Change].** If the "User Account Control" window appears, click [Continue].
- 4 **Follow the on-screen instructions to remove the software.**

## For Mac Users

#### <span id="page-2-0"></span>**Installing the software**

Follow the instructions below to install CL Extension.

**BEFORE SET STENS** Before installing the Extensions for Steinberg DAW, make sure to start the computer and log on to the Administrator account.

- 1 **Double-click the "Yamaha CL Extension.mpkg" file extracted from the compressed file downloaded from the web site.**
- 2 **Click [Continue] on the "Welcome to the Yamaha CL Extension Installer" window called up in step 1. DITIFY CLICK** [Continue] if the message "This package contains a program that determines if the software can be installed. Are you sure you want to continue?" appears.
- 3 **Install the software by following the on-screen instructions.**
- 4 **Click [Close] when a message indicating that installation has been completed appears.**

### **Uninstalling the software**

Follow the instructions below to uninstall CL Extension.

- 1 **Double-click the "Uninstall Yamaha CL Extension.app" file extracted from the compressed file downloaded from the web site.**
- 2 **Click [Run] on the "Welcome to the Yamaha CL Extension uninstaller" window called up in step 1.** If you want to quit uninstalling, click [Quit].
- 3 **Uninstall the software by following the on-screen instructions.**
- 4 **Click [Close] when a message indicating that uninstalling has been completed appears.**